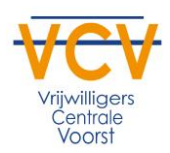

## Hoe meld ik onze organisatie of vereniging aan bij de vrijwilligersvacaturebank?

- 1. Je gaat naar de knop registreren bovenin het menu.
- 2. Vervolgens controleer je of de knop organisatie groen gekleurd is. Zo niet? Kies dan voor organisatie bij de onderstaande keuze.

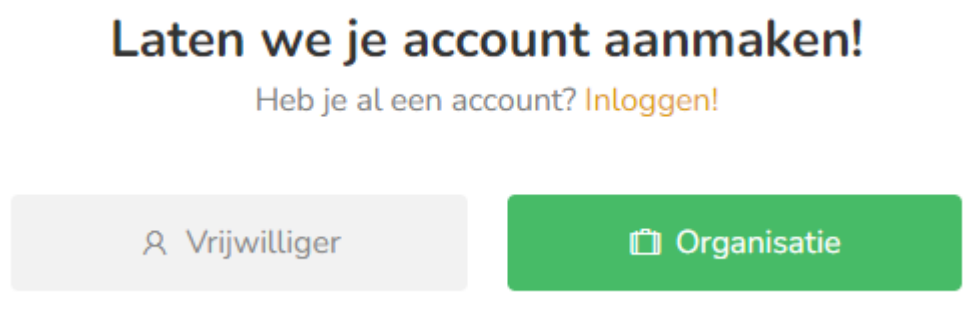

- 3. Vul de gevraagde informatie in en kies voor registreren.
- 4. Je komt in het scherm terecht van de daarnet ingevulde accountgegevens. Vul dit aan met je telefoonnummer.
- 5. Vervolgens ga je een vrijwilligersvacature plaatsen door naar onderstaande knop te gaan (bovenin de menubalk):

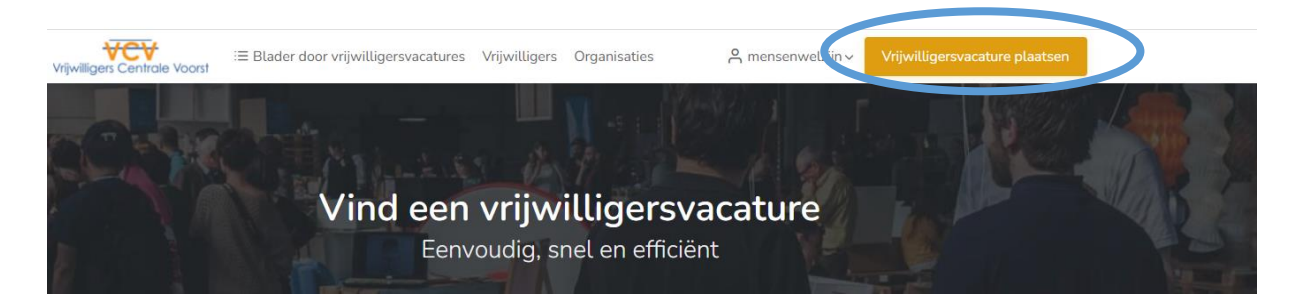

6. Klik bij onderstaand scherm op het pijltje naast Selecteer organisatie en kies vervolgens voor: nieuwe organisatie toevoegen.

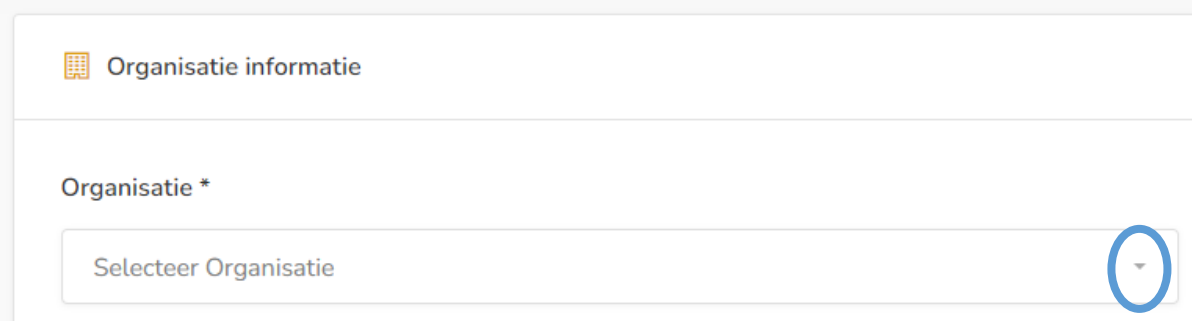

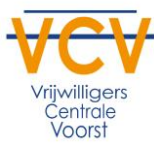

7. Vul je de gevraagde informatie in (naam organisatie, upload het logo en geef een korte omschrijving van de organisatie of vereniging).

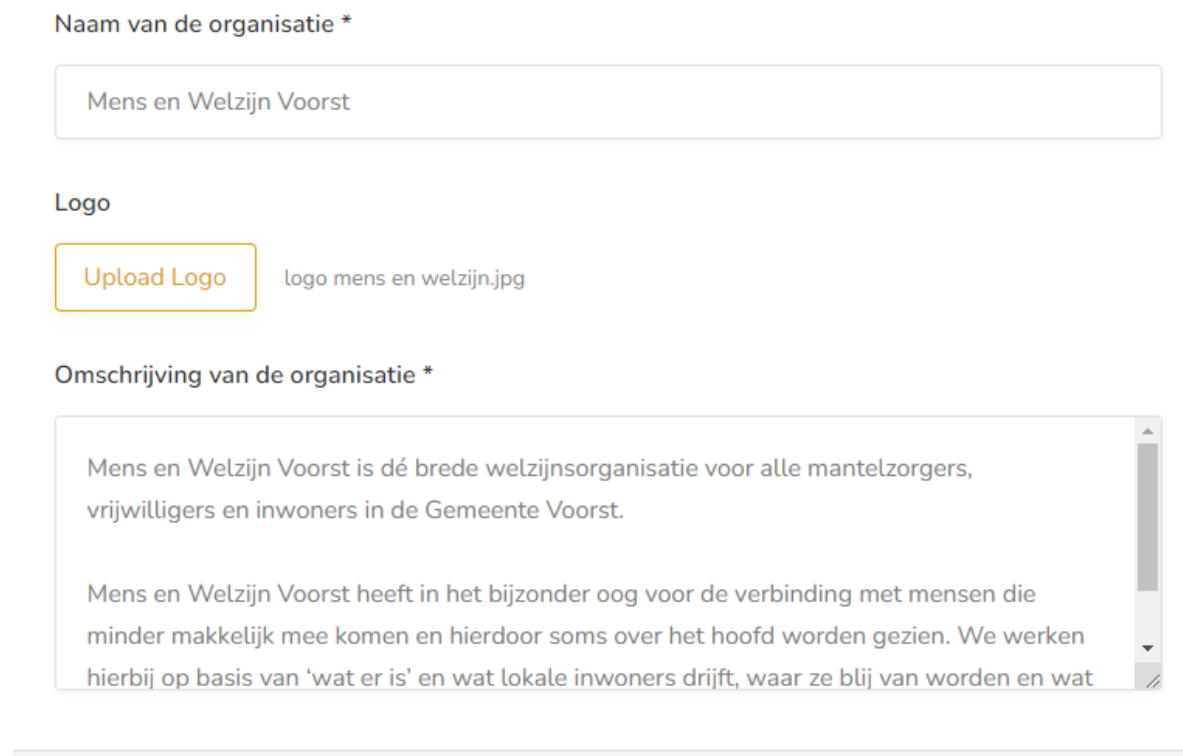

- 8. Wanneer je naar beneden scrolt kun je de informatie over de vrijwilligersvacature plaatsen door de ontbrekende gegevens in te vullen. In het scherm beschrijving is de standaard lay-out geplaatst.
- 9. Je plaatst de vacature nadat je hebt gekozen voor: vrijwilligersvacature plaatsen.

+ Vrijwilligersvacature plaatsen